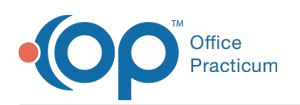

## On-Premise Practices: WebView2 Installation **Instructions**

Last Modified on 05/02/2024 11:36 am EDT

## Microsoft Edge WebView2 Runtime Application

In order to ensure continued support for critical components of your instance of OP,Microsoft Edge WebView2 Runtime Application must be installed on **each and every workstation running OP [forOn-Premise](https://developer.microsoft.com/en-US/microsoft-edge/webview2/) Practices**. This is vital to ensure continued functionality for multiple components of OP. We recommend you complete these updates no later than Wednesday, May 8th. Please verify that these are in place at your practice.

Complete the following at each workstation running OP:

- First, verify whether or not this is already installed on your system:
	- 1. Navigate to: **Settings** > **Apps & features**> **Search** > **WebView2.**
	- 2. The app should appear in your results as "Microsoft Edge WebView2 Runtime"

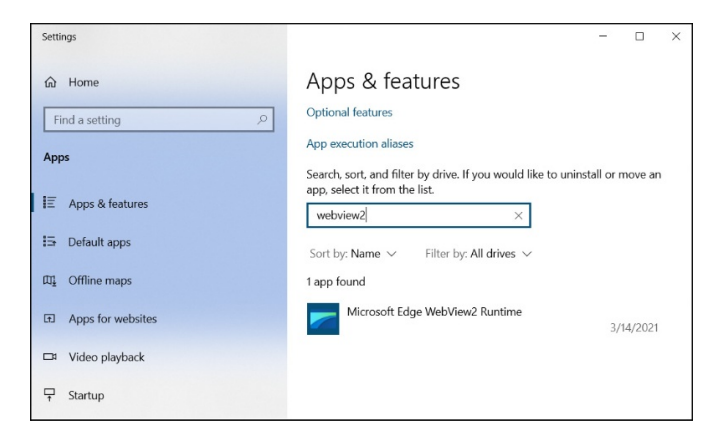

- Should it not appear, you must**add it to your system**:
	- 1. Navigate to the **link [here](https://developer.microsoft.com/en-US/microsoft-edge/webview2/)**.
	- 2. Click **Download**.
	- 3. Select the **Evergreen Bootstrapper** download.

Any workstation currently running**Windows 10 or lower** will need to ensure this installation is completed as soon as possible. Workstations running Windows 11 or higher should already have this installed.

Should you encounter any issues with the installation of WebView2 , please work with your internal IT resources first. If you require assistance from Support, the work will be billable.

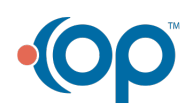